### **Dell mobila adapterhögtalartelefon MH3021P**

**Användarhandbok**

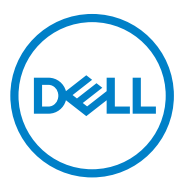

Regleringsmodell: MH3021Pu

### **Anteckningar, försiktighet och varningar**

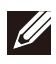

**OBS: En OBS markering anger viktig information som hjälper dig att använda din dator bättre.**

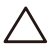

**FÖRSIKTIGHET: En FÖRSIKTIGHETS markering indikerar antingen potentiell skada på hårdvara eller dataförlust och säger hur du kan undvika problemet**

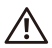

**VARNING: En VARNINGS markering indikerar risk för egendomsskada, personskada eller dödsfall.**

© 2020 Dell Inc. eller dess dotterbolag. Alla rättigheter förbehållna. Dell, EMC och andra varumärken är varumärken som tillhör Dell Inc. eller dess dotterbolag. Andra varumärken kan vara varumärken som tillhör respektive ägare.

06-2020

Rev. A00

## Innehåll

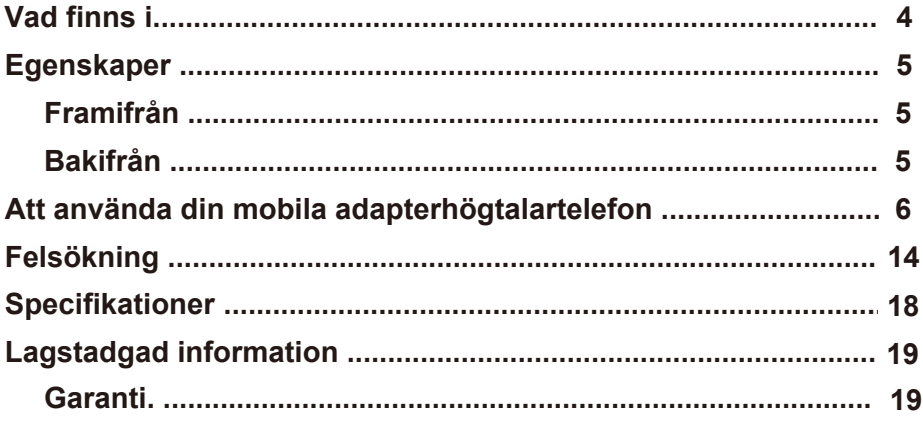

## **Vad finns i förpackningen**

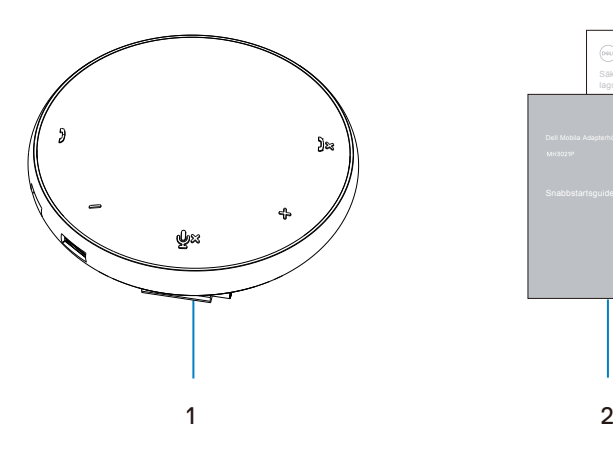

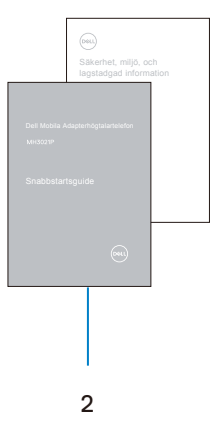

1 Dell Mobila Adapterhögtalartelefon

2 Dokument

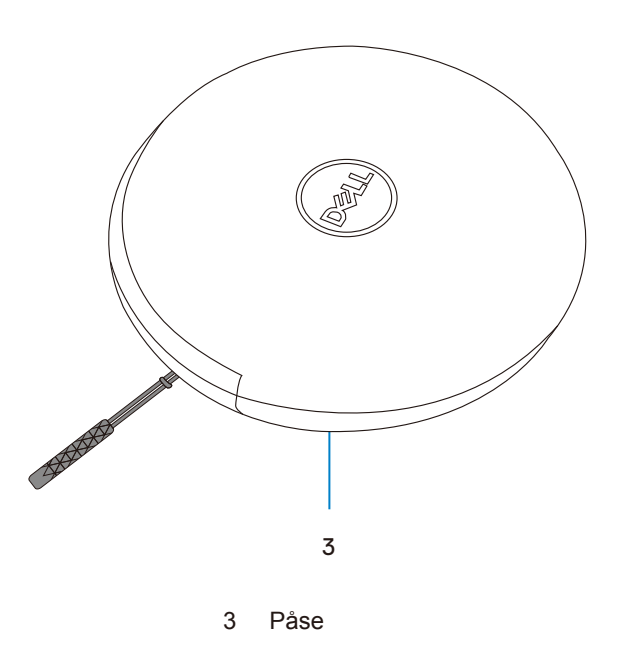

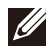

# **Egenskaper**

### Framifrån

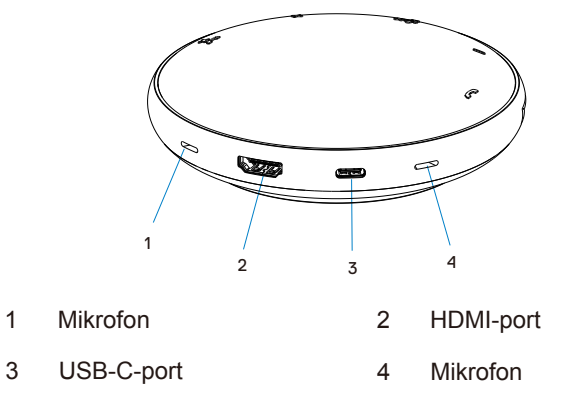

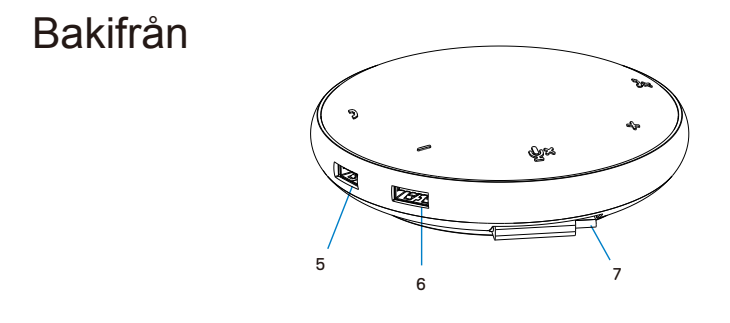

- 5 USB-A-port 6 USB-A-port
- 7 USB-C-kabel

5

### **Att använda din mobila adapterhögtalartelefon**

1. Ta fram USB-C-kabeln längst ner på din MH3021P. Ta loss USB-C-kabeln manuellt.

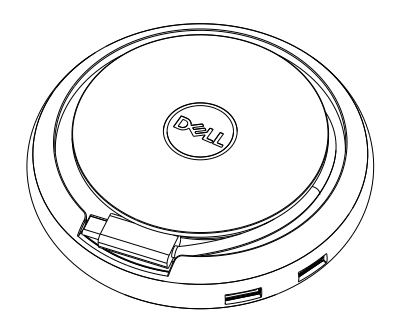

2. Anslut USB-C-kabeln på din MH3021P till Thunderbolt eller USB-C-porten (DisplayPort Alt Mode) på din dator. Nedanstående bild visar HDMI-skärmen och andra enheter anslutna till MH3021P utan extern strömkälla till MH3021P.

### **Utan strömförsörjning**

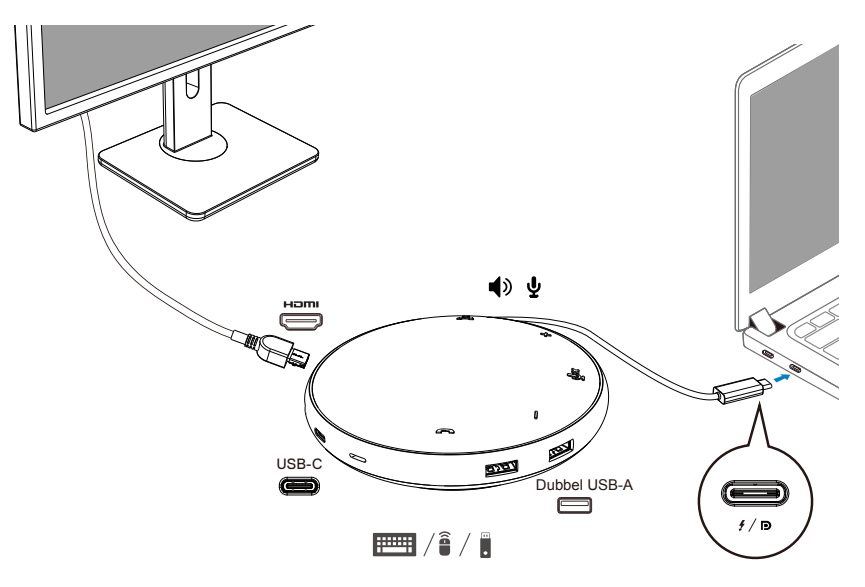

3. MH3021P stöder strömförsörjning upp till 90W när den är ansluten till Thunderbolt eller USB-C-porten (Display Port Alt Mode) på din PC. Strömkällan kan levereras av adaptern eller USB-C-skärm som stöder laddningsfunktionen. Nedan visar två bilder MH3021P ansluten till en extern strömkälla via USB-C strömadapter eller USB-Cskärm.

### **Med strömförsörjning via USB-C-strömadapter**

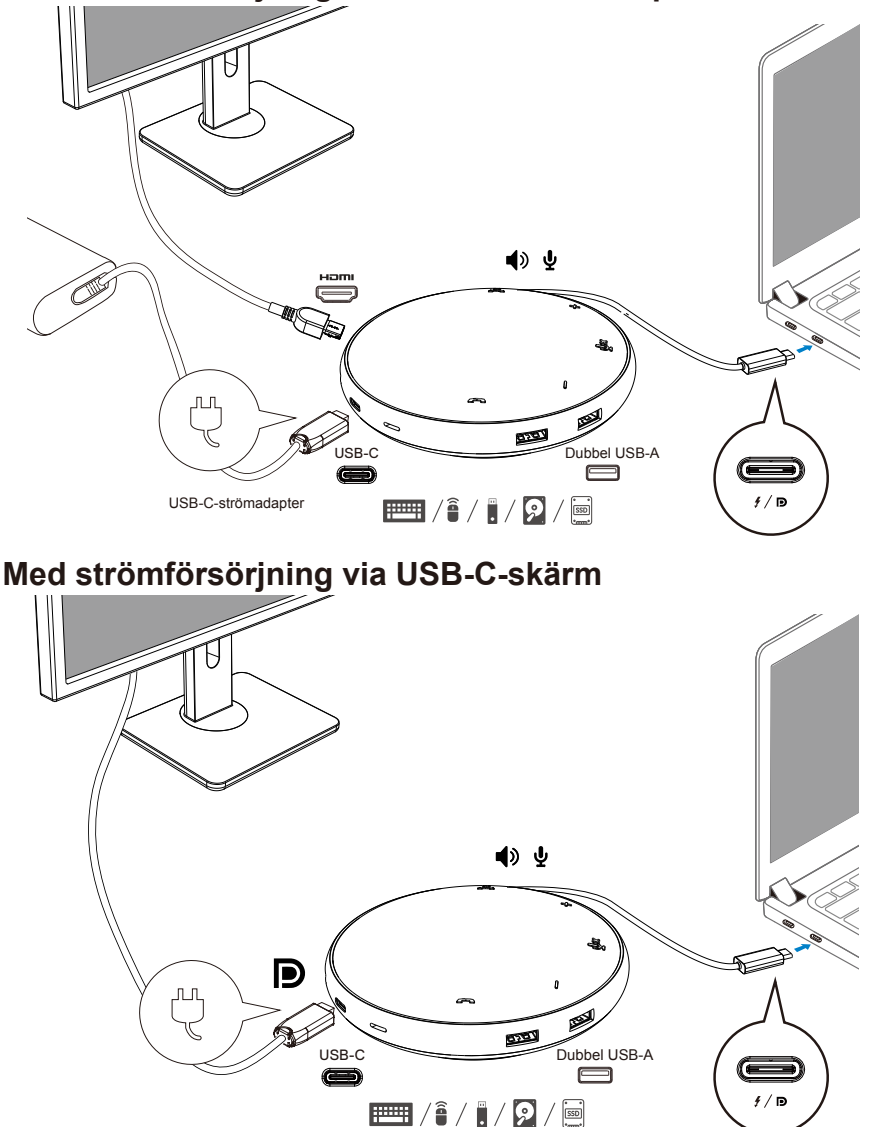

 $\mathscr{D}$ 

4. MH3021P har högtalartelefon och mikrofon, du kan använda den för kommunikation efter att du har anslutit din mobila adapter till den bärbara datorn.

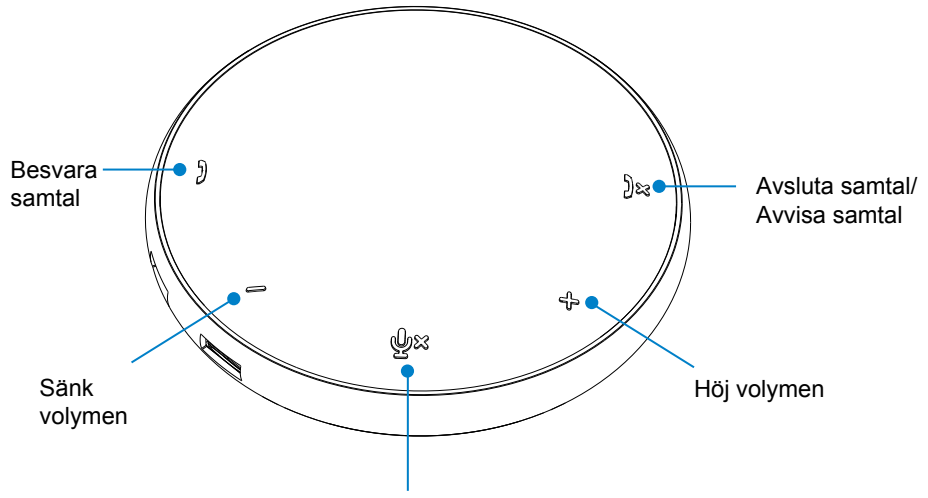

Mikrofonens ljud Avstängd/Påslagen

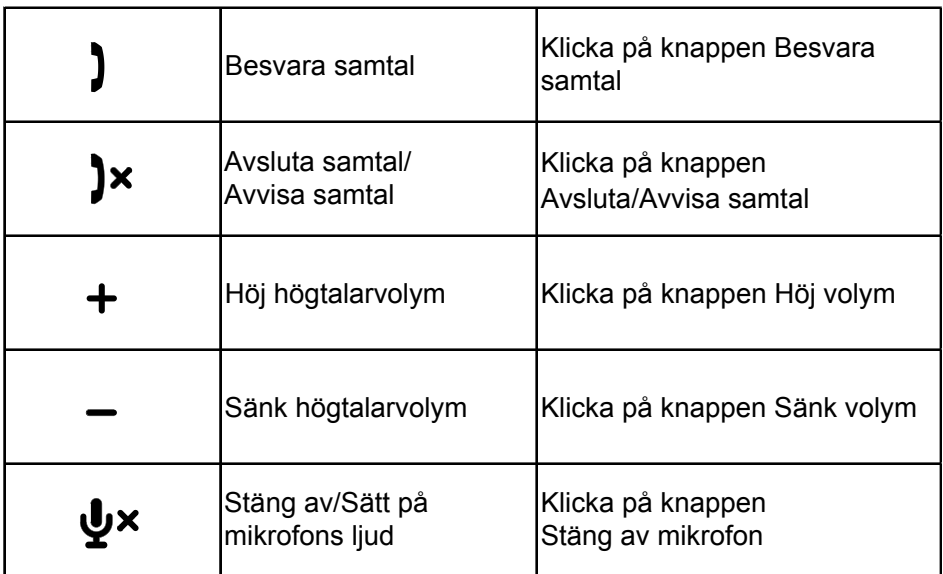

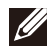

**OBS: MH3021P-knapparna fungerar bra med Skype för företag och Zoom.**

- 5. Funktionsbeteende i Skype för företag/Zoom
	- Svara Skype för företag/Zoomsamtal:
	- (1) Tryck på knappen Hämta samtal för att besvara samtalet.

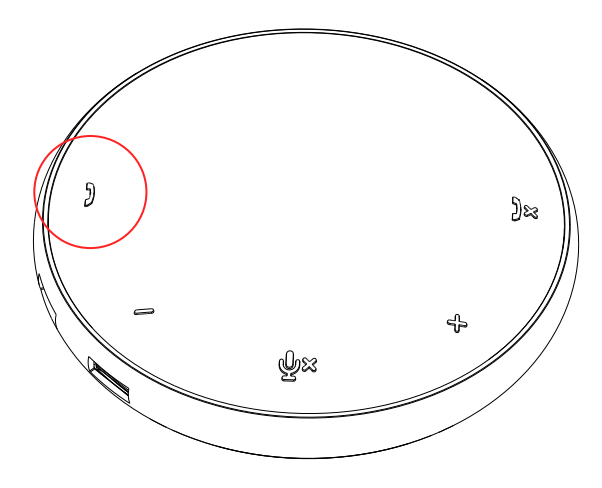

- Ringa ett Skype för företag samtal:
- (1) Tryck på knappen Hämta samtal för att visa Skype för företag på huvudskärmen.
- (2) Starta ett samtal via Skype för företag-applikationen på din dator.

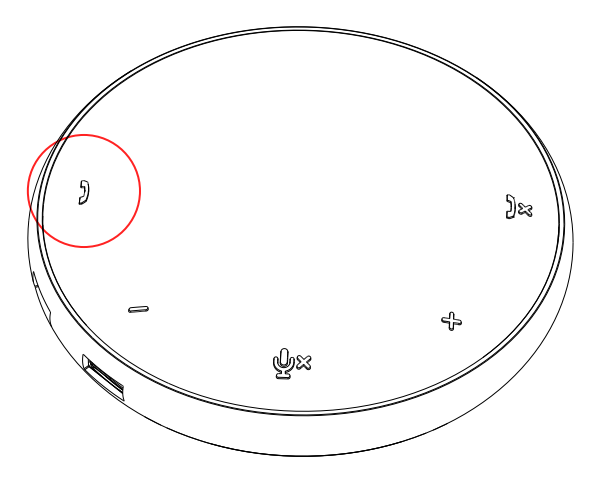

 Ringa Zoom-samtal (1) Starta samtalet via Zoom-appen. <sup>9</sup>

- Justera volymen
- (1) Tryck på knappen Höj volym för att öka volymen. En ljudprompton hörs när du trycker på Höj volym-knappen.
- (2) Tryck på knappen Sänk volym för att sänka volymen. En ljudprompton hörs när du trycker på Sänk volym-knappen.

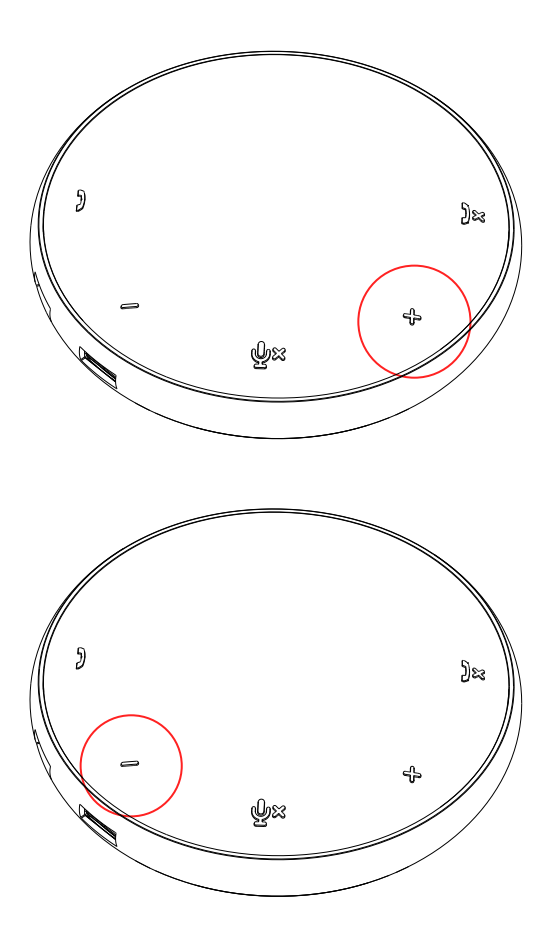

- 6. Funktionsbeteende för knapp och LED-diod
- När den startas lyser den övre LED-dioden i mitten vit.

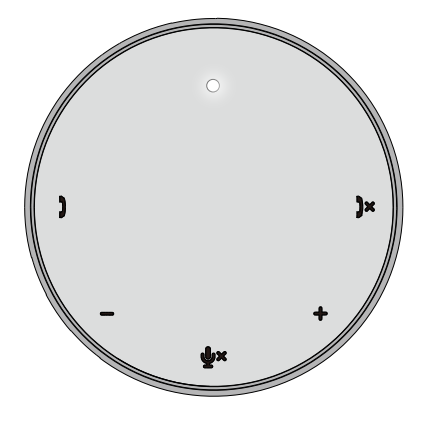

Under samtal: Den övre LED-dioden i mitten ändras till grönt.

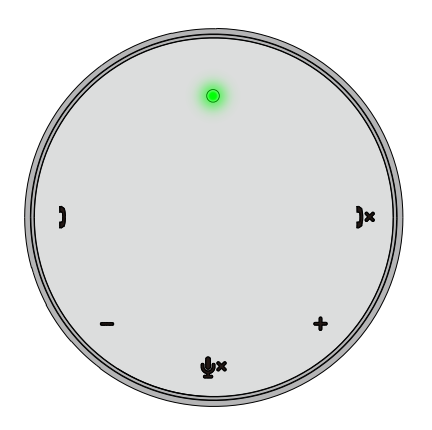

 $\bullet$  Inkommande samtal: Under inkommande samtal blinkar LED-dioden för att hämta samtal grönt, LED-dioden för att avvisa samtal blinkar rött.

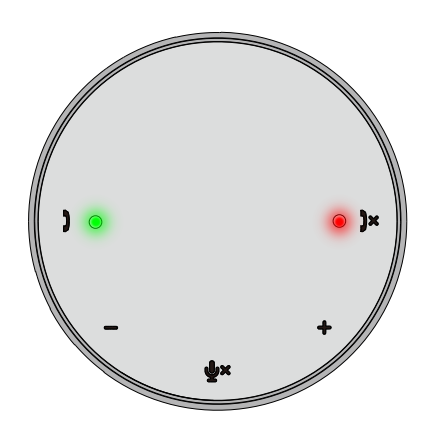

Mikrofon avstängd När mikrofonens ljud är avstängd lyser alla LED-dioder rött och förblir röda tills mikrofonens ljud slås på.

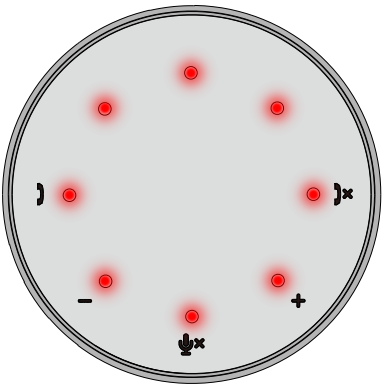

#### Justera volymen:

När du justerar volymen lyser ringen med LED-dioder tillfälligt vitt för att indikera volymnivån. När Höj volymen trycks in tänds LED-dioderna medsols. När Sänk volymen trycks in tänds LED-dioderna motsols.

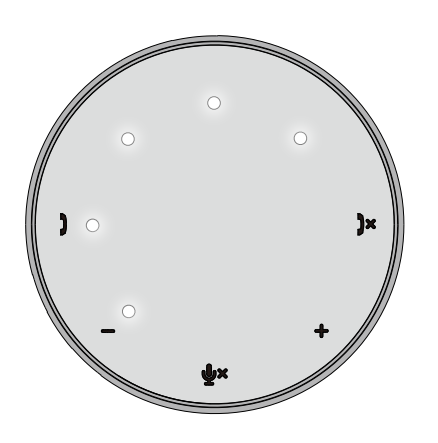

Avsluta ett samtal:

När ett samtal avslutas kommer övre LED-dioden i mitten att gå från grön till vit.

För Zoom, tryck på "Lämna möte" i appen.

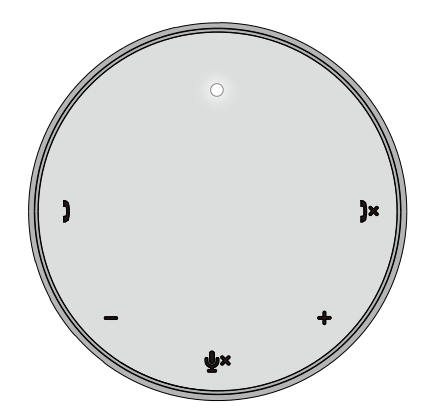

7. Anslut kringutrustning till MH3021P

MH3021P kan bara stödja en video åt gången, på en "först till kvarn" basis. När två videoportar är anslutna samtidigt, kommer HDMI-videoporten att prioriteras.

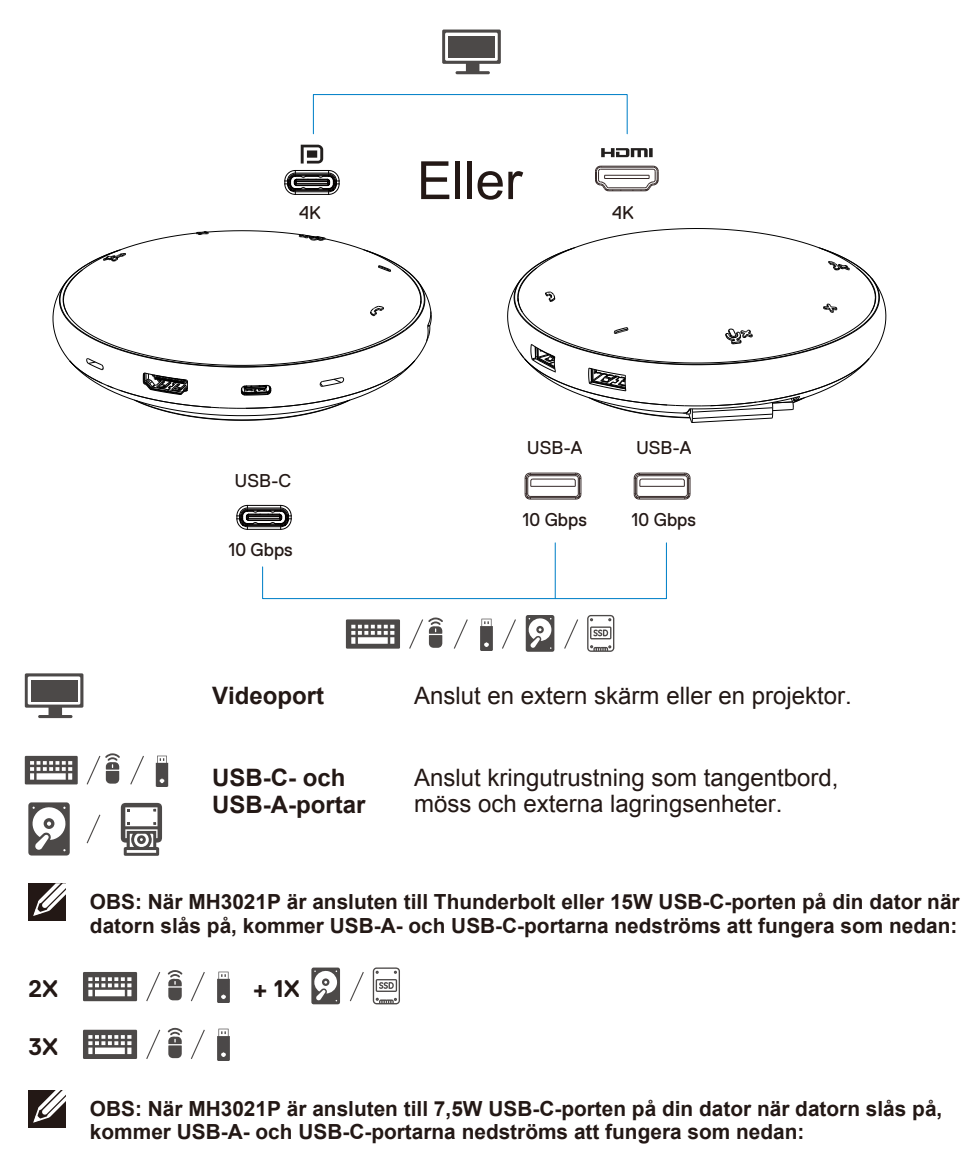

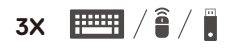

## **Felsökning**

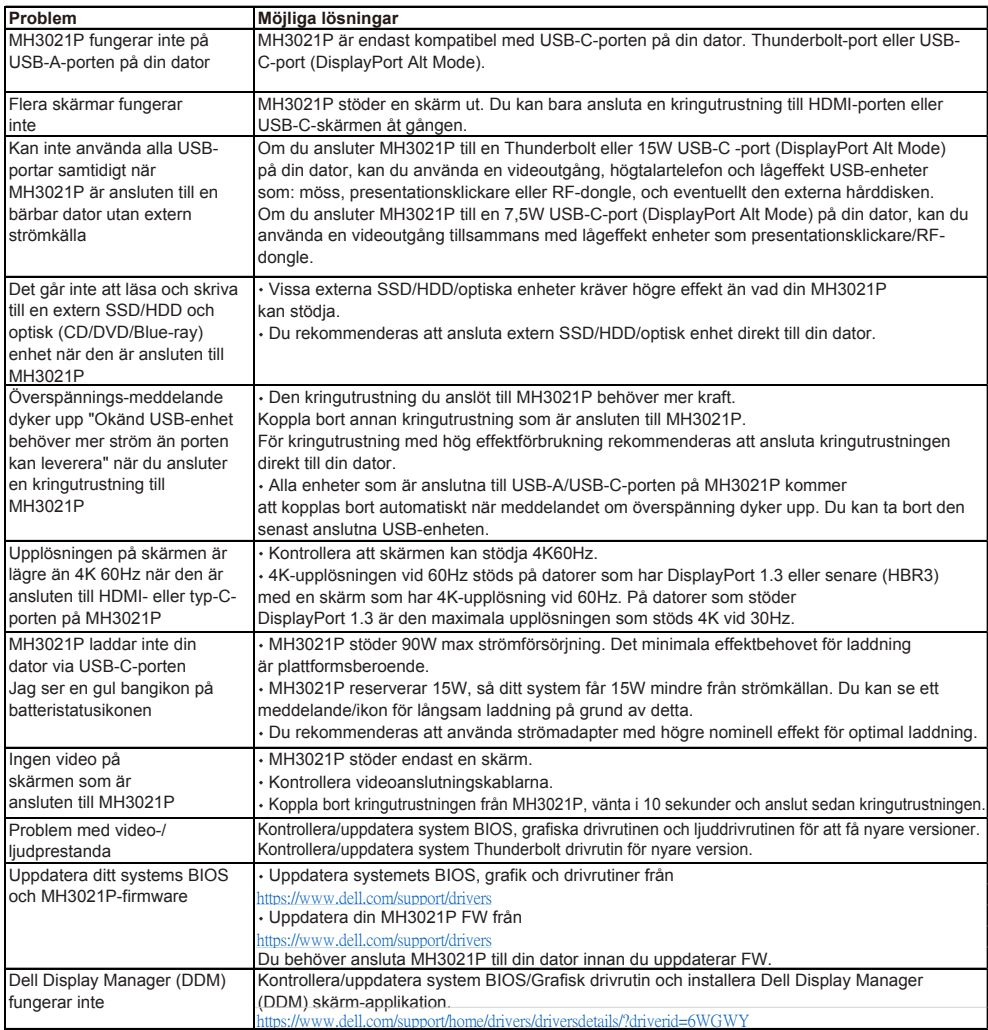

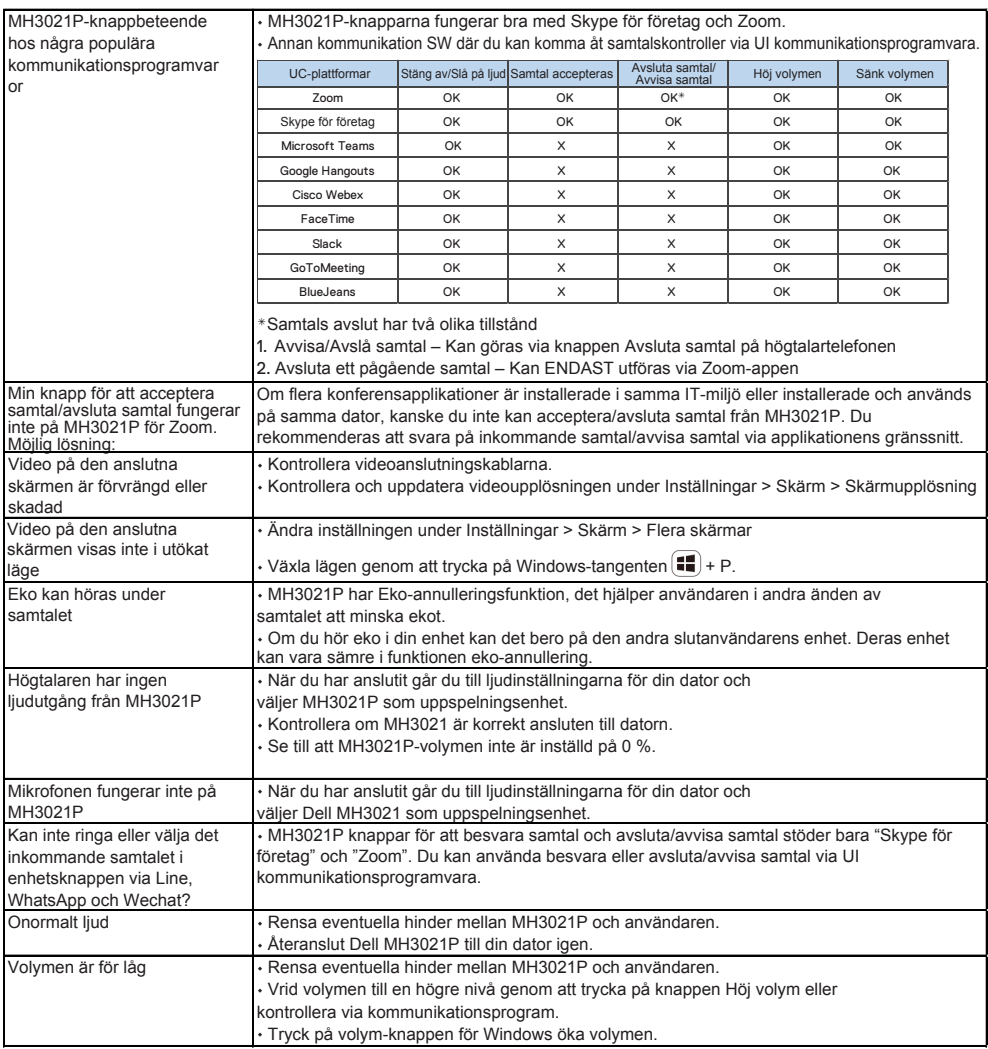

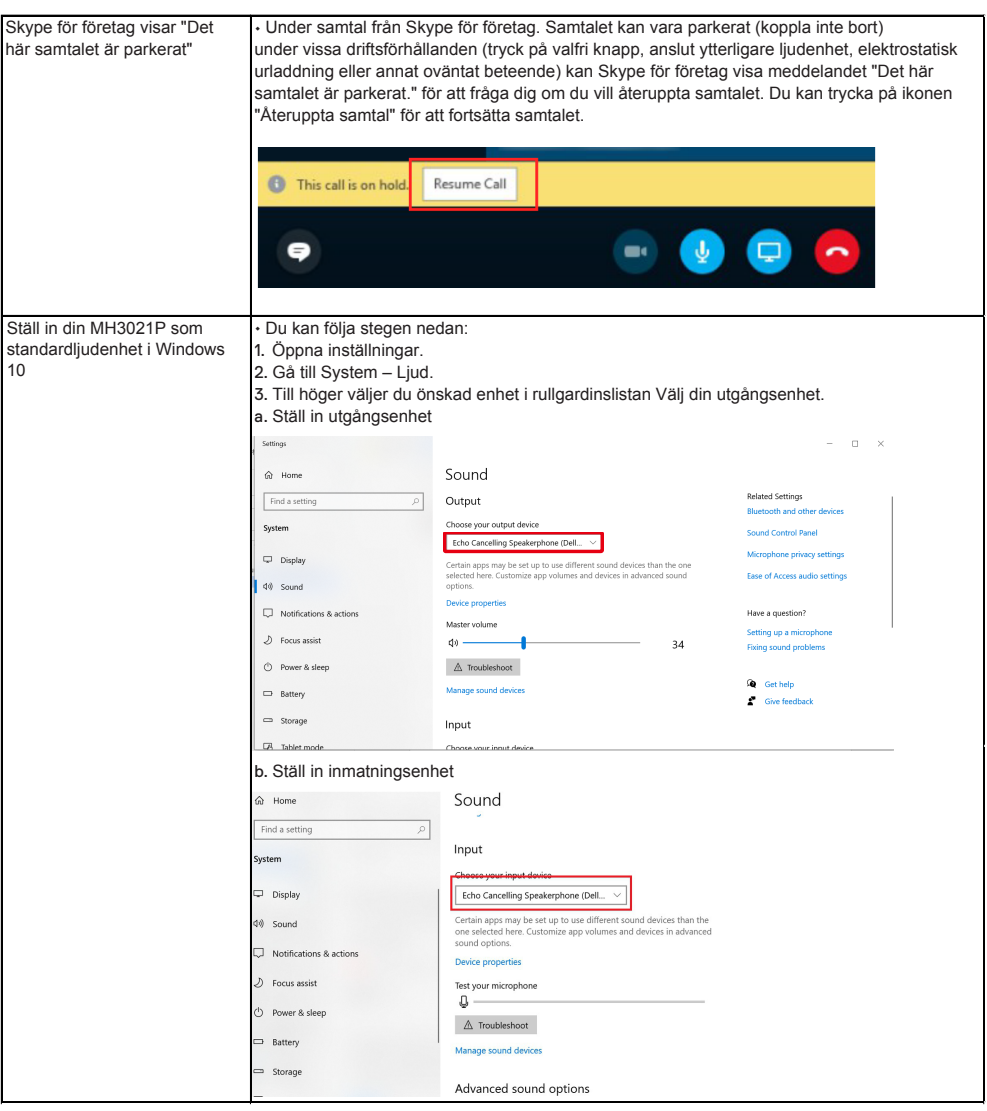

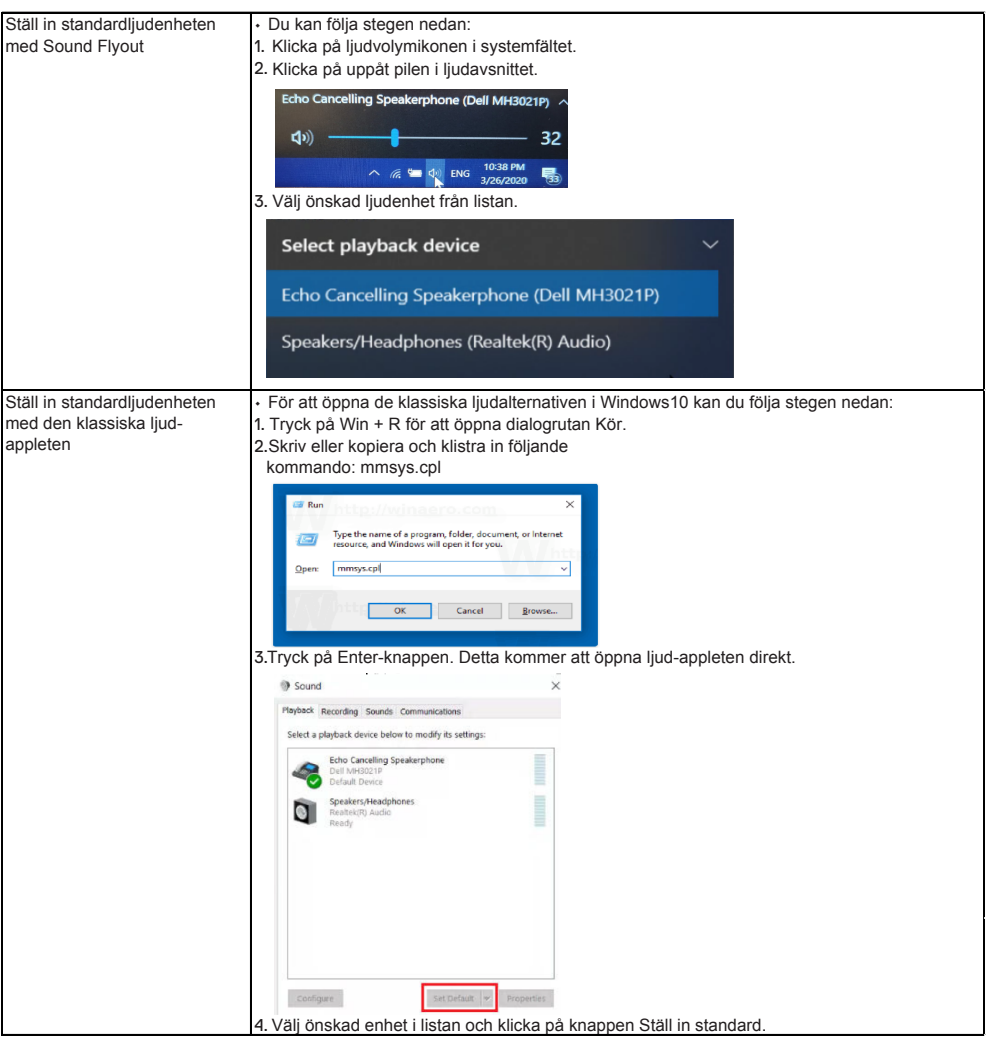

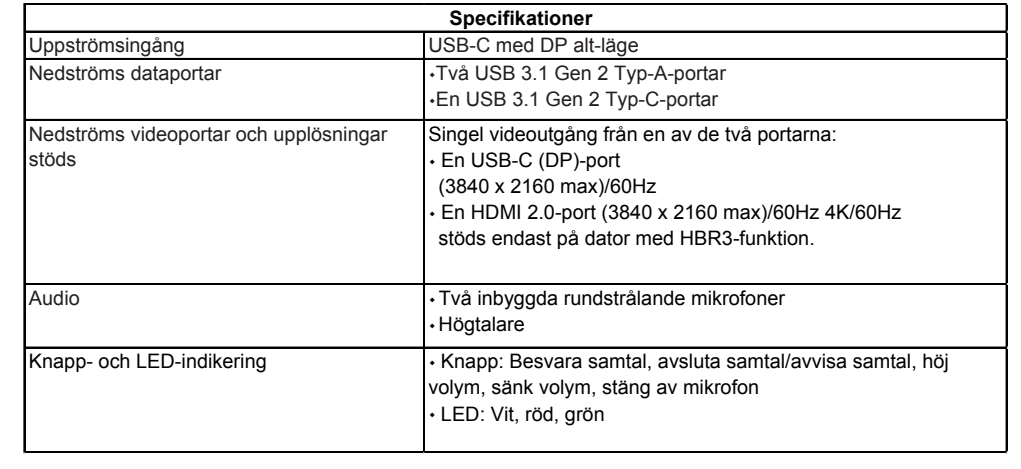

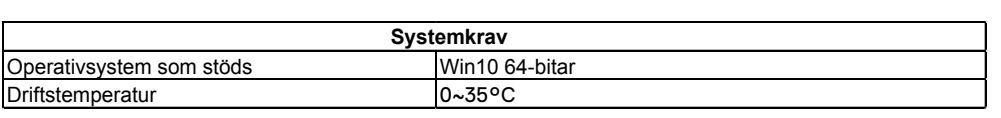

# **Lagstadgad information**

### Garanti

#### **Begränsad garanti och returpolicy**

Dell-märkta produkter har ett års begränsad maskinvarugaranti. Om det köps tillsammans med ett Dell-system följer det systemgarantin.

#### **För kunder i USA:**

Detta köp och din användning av denna produkt omfattas av Dells slutanvändaravtal, som du hittar på **www.dell.com/terms**. Detta dokument innehåller en bindande skiljedomsklausul.

#### **För kunder i Europa, Mellanöstern och Afrika:**

Dell-märkta produkter som säljs och används är föremål för tillämpliga nationella konsumenters lagliga rättigheter, villkoren i alla återförsäljaravtal som du har ingått (som gäller mellan dig och återförsäljaren) och Dells villkor för slutanvändaravtal. Dell kan också ge ytterligare maskinvaregaranti – fullständig information om Dells slutanvändaravtal och garantivillkor kan hittas genom att gå till **www.dell.com**. Välj ditt land från listan längst ner på "hemsidan" och klicka sedan på länken "Regler och villkor" för slutanvändaravtal eller "Support"-länken för garantivillkor.

#### **För kunder utanför USA:**

Dell-märkta produkter som säljs och används är föremål för tillämpliga nationella konsumenters lagliga rättigheter, villkoren i alla återförsäljaravtal som du har ingått (som gäller mellan dig och återförsäljaren) och Dells garantivillkor. Dell kan också tillhandahålla en extra maskinvarugaranti

– fullständig information om Dells garantivillkor kan du hitta genom att gå till **www.dell.com**. Välj ditt land från listan längst ner på "hemsidan" och klicka sedan på länken "Regler och villkor" eller "Support"-länken för garantivillkor.

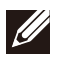

**OBS: Påse omfattas inte av garanti.**